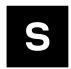

# **USB-NORA-W106**

## **Evaluation kit for NORA-W10 series modules**

User guide

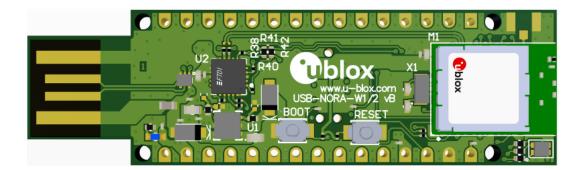

#### **Abstract**

The document describes how to set up USB-NORA-W106 evaluation kits for evaluating NORA-W10 series modules. It provides setup instructions for starting development and describes the hardware functionality of USB-NORA-W106 boards.

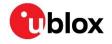

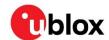

## **Document information**

| Title                  | USB-NORA-W106                              |             |  |
|------------------------|--------------------------------------------|-------------|--|
| Subtitle               | Evaluation kit for NORA-W10 series modules |             |  |
| Document type          | User guide                                 |             |  |
| Document number        | UBX-22019106                               |             |  |
| Revision and date      | R02                                        | 13-Apr-2023 |  |
| Disclosure restriction | C1-Public                                  |             |  |

| Product status                  | Corresponding content status |                                                                                        |  |
|---------------------------------|------------------------------|----------------------------------------------------------------------------------------|--|
| In development /<br>Prototype   | Objective specification      | Target values. Revised and supplementary data will be published later.                 |  |
| Engineering sample              | Advance information          | Data based on early testing. Revised and supplementary data will be published later.   |  |
| Initial production              | Early production information | Data from product verification. Revised and supplementary data may be published later. |  |
| Mass production/<br>End of life | Production information       | Document contains the final product specification.                                     |  |

This document applies to the following products:

| Product name  | Document status              |
|---------------|------------------------------|
| USB-NORA-W106 | Early production information |

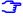

For information about the hardware, software, and status of the available product types, see the NORA-W10 data sheet [1].

u-blox or third parties may hold intellectual property rights in the products, names, logos and designs included in this document. Copying, reproduction, or modification of this document or any part thereof is only permitted with the express written permission of u-blox. Disclosure to third parties is permitted for clearly public documents only. The information contained herein is provided "as is". No warranty of any kind, either express or implied, is made in relation to the accuracy, reliability, fitness for a particular purpose or content of this document. This document may be revised by u-blox at any time. For most recent documents, please visit www.u-blox.com.

Copyright © u-blox AG.

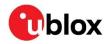

# Contents

| Document information              | 2  |
|-----------------------------------|----|
| Contents                          |    |
| 1 Product description             | 4  |
| 1.1 Key features                  |    |
| 1.2 Kit includes                  | 4  |
| 2 Setting up the evaluation board | 5  |
| 3 Hardware description            |    |
| 3.1 Power                         |    |
| 3.1.1 Powering the board          | 6  |
| 3.2 COM and debug ports           |    |
| 3.3 Reset                         | 8  |
| 3.4 LEDs                          | 8  |
| 3.5 Serial communication          | 9  |
| 3.6 Low frequency clock           | 10 |
| 3.7 External JTAG debug interface | 10 |
| 3.8 Interface pin-out             | 11 |
| Appendix                          | 14 |
| A Glossary                        | 14 |
| Related documentation             | 15 |
| Revision history                  | 15 |
| Contact                           | 15 |

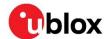

# 1 Product description

The USB-NORA-W106 evaluation kit provides stand-alone use of the NORA-W10 series module.

The most essential features of NORA-W10 series modules are easily accessed from the evaluation board. A simple USB connection provides power, programming, and COM ports. Two user buttons are available, a RESET and a BOOT, as well user LEDs.

GPIO signals are available on test points that are compatible with the Arduino Nano® form factor. This allows easy use of existing Arduino shields. The interface allows for measuring current into the module and into the shield.

## 1.1 Key features

- Used for evaluation of NORA-W10 series modules
- COM ports and debug ports over USB option
- Full GPIO of the NORA-W106
- Buttons and LEDs for user interaction
- 32.768 kHz crystal
- USB-A board connector
- Power via USB-A board or test points
- Current measurements via supply points

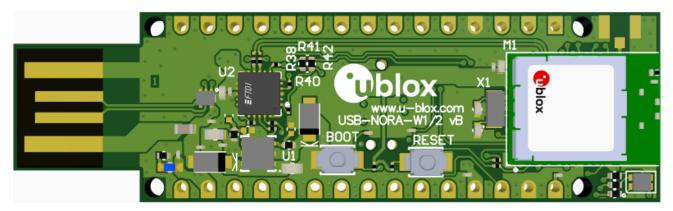

Figure 1: USB-NORA-W106 evaluation board (top view)

#### 1.2 Kit includes

USB-NORA-W106 evaluation board with NORA-W106 module equipped with an integrated antenna (no external antenna supplied).

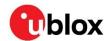

## 2 Setting up the evaluation board

USB-NORA-W106 is delivered without any software (open CPU) and the software must be developed by the user.

Connect external power supply to the USB as described in Powering the board. The green status LED (D1) is lit when the internal USB 3.3 V supply is on.

⚠

Observe that the inrush current when powering-up the USB can be significantly higher than during normal operation.

The operating system installs the correct COM port drivers automatically. The drivers need to be installed only when you connect the unit to a new computer for the first time. For more information about the COM ports and their configuration, see the FTDI FT231XQ-R Datasheet [3].

Windows OS automatically assigns one COM port to the unit. To view the assigned COM ports on Windows 10:

- 1. Open the Control Panel and click Hardware and Sound.
- 2. Click **Device Manager** in **Devices and Printers**. This opens the Device Manager window where you can view the assigned COM ports.

NORA-W10 open CPU module variants are used for developing custom software based on the Espressif IoT Development Framework (ESP-IDF) that provides a self-sufficient SDK and API for application development. Before compiling custom software, the ESP-IDF must be configured for the NORA-W10 open CPU variant. For information about setting up the ESP-IDF work environment, see the NORA-W10 system integration manual [2].

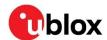

# 3 Hardware description

Design files for the USB-NORA-W106 PCB are available from your local u-blox support team.

#### 3.1 Power

USB-NORA-W106 has two possible power sources:

- USB from the board USB interface
- VIN NANO interface (J5, pin 30) for supplying + 5 V [ 3.6–5.5 V]

Both power sources are separated using a Schottky diode (D2–D3, MBR120VLSFT3G). This prevents any reverse voltage to other supplies, which means that the different power sources can be connected simultaneously.

Provided the power protection circuits are left intact the USB can safely be connected at the same time as the external power. This makes programming of the module easier.

riangle The USB-A board connector is only capable of handling 5 V input. Do not use 12 V.

#### 3.1.1 Powering the board

When inserted in the USB host, USB-NORA-W106 is powered from a 5 V supply through the **VBUS** pin. The module is otherwise powered through the 3.3 V LDO regulator (U1) when **VIN** is connected to 5 V. The regulator also powers the **+3V3, VDD**, and **VDD-IO** power rails. The green LED (D1) is lit when power is applied. See also LEDs.

Resistors R50, R5 and R6 are not fitted in the design implementation shown in Figure 2. Optionally, move resistors R49 to R50 to use an NCP691 regulator instead of the NCP692MN33T2G regulator.

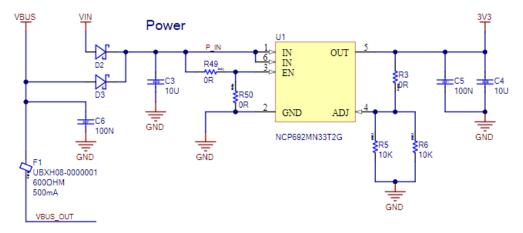

Figure 2: USB schematic - power supply

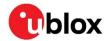

Figure 3 shows the IOREF separation circuit in the USB schematic. By default, resistors R51 and R52 are not fitted.

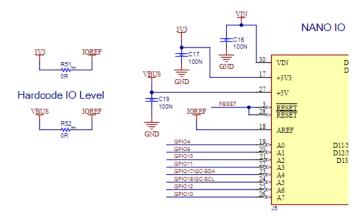

Figure 3: USB schematic - IOREF separation

+3V3 (J5 pin 17) can source max 50 mA to supply external parts.

IOREF (J5 pin 18) is the external supply input to the IO voltage.

### 3.2 COM and debug ports

The default configuration is USB to UART via the FTDI chip (U2). To take advantage of COM and debug ports over USB, resistors R12 and R14 must be moved to R10 and R17 positions respectively. See Figure 4.

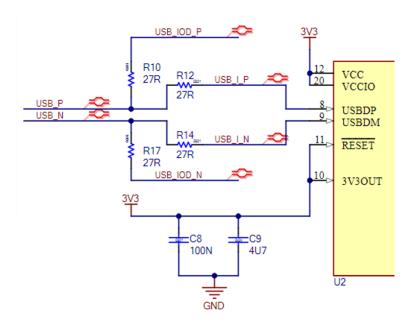

Figure 4: USB configuration options

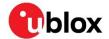

#### 3.3 Reset

USB-NORA-W106 provides a hardware reset to the NORA-W106 module. The Reset button (SW1) is connected to the module **RESETn** signal.

To enter bootloader mode, hold down the Boot button (SW2) during the USB power on. To enter the programming mode, assert a reset in bootloader mode.

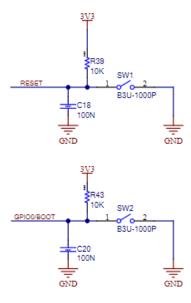

Figure 5: USB schematic - Reset and Boot buttons

| Signal name                                                                                                    | Description |
|----------------------------------------------------------------------------------------------------|-------------|
| GPIO0/BOOTn GPIO0 input to module interface during normal operation.  Drive low during power-up to enter bootloader mode on NORA-W106 module. |             |
| RESETn NORA-W106 reset signal.                                                                                                    |             |

Table 1: USB reset signals

#### **3.4 LEDs**

The green power LED (D1) is lit to indicate that the board is powered on.

An RGB LED is provided on the evaluation board. It is powered by **+3V3** and turned on by pulling the associated GPIO low. The purpose with RGB is indicating system status. The RGB LED can be disconnected from the GPIO by removing the associated resistor R2, R4 and R7.

| RGB LED      | Associated GPIO | Comments                      |
|--------------|-----------------|-------------------------------|
| Red (pin1)   | GPIO5/ADC1-CH4  | Remove R7 to disconnect R-LED |
| Green (pin2) | GPIO2/ADC-CH1   | Remove R4 to disconnect G-LED |
| Blue (pin3)  | GPIO8/ADC1-CH7  | Remove R2 to disconnect B-LED |

Table 2: RGB LED signals

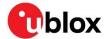

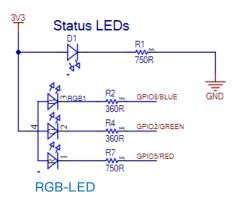

Figure 6 Schematic - RGB and power LED

#### 3.5 Serial communication

The evaluation board allows for easy serial communication with the NORA-W106 module and a connected computer. By default, the USB uses a single FTDI interface IC providing one COM port.

The single port is connected to module UARTO through  $1k\Omega$  resistors. This allows for simultaneously connecting UARTO signals to Arduino Nano interface, J5. See also Table 3.

| NORA-W10 pin name | NORA-W10 function | Resistor/Jumper enable | Interface IC function |
|-------------------|-------------------|------------------------|-----------------------|
| G9                | GPIO44/UART0-RxD  | R8                     | FTDI-TxD              |
| G8                | GPIO43/UART0-TxD  | R9                     | FTDI-RxD              |
| F9                | GPIO6/UARTO-CTS   | R11                    | FTDI-RTS              |
| F8                | GPIO45/UART0-RTS  | R13                    | FTDI-CTS              |
| E9                | GPIO7/UART0-DSR   | R15                    | FTDI-DTR              |
| E8                | GPIO1/UART0-DTR   | R16                    | FTDI-DSR              |

Table 3: COM port connections

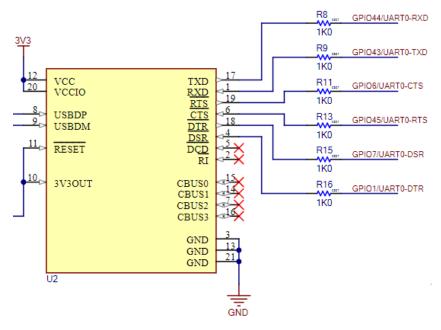

Figure 7: FTDI drawing, 1 port default

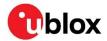

### 3.6 Low frequency clock

The evaluation board has a 32.768 kHz crystal oscillator connected to the NORA-W106 module. The crystal is optionally used to source the RTC slow clock, which can also be sourced from the internal slow RC oscillator and the divided clock in the internal fast RC oscillator.

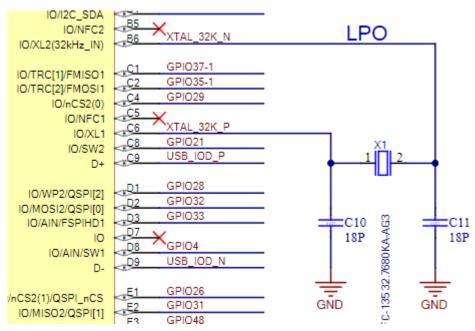

Figure 8: Schematic - 32 kHz crystal connected to NORA-W10

## 3.7 External JTAG debug interface

A JTAG connector can be used to connect an external debugger to the NORA-W106 module. The JTAG debug interface can be seen in Figure 9.

J4 is implemented with a 2x5, header with 1.27 mm pitch. The connector J4 is by default not populated.

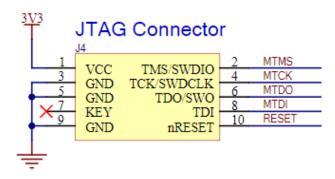

Figure 9: External J-Link debug interface

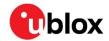

Figure 10 shows the external JTAG Needle connector that can be used for connecting a SEGGER J-link probe or similar equipment.

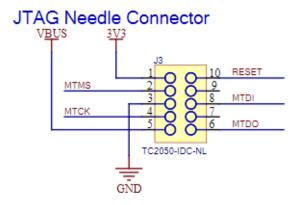

Figure 10: External JTAG Needle connector

### 3.8 Interface pin-out

Figure 11 shows the Arduino Nano interface J5, JTAG J4 and test points that provides access to I/O signals originating from NORA-W106 module. The corresponding pinout list can be seen in Table 4, Table 5 and Table 6.

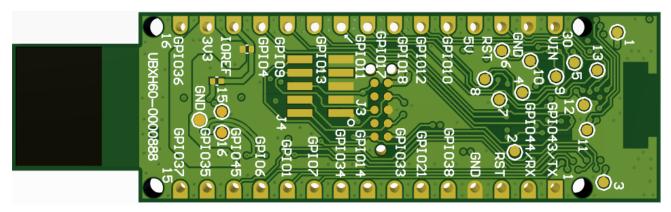

Figure 11: USB-NORA-W106 I/O access points

To configure the USB-NORA-W106 I/O pins to handle 5 V signals, IOREF must be supplied with +5 V with R52 populated and R51 not populated. When using 3.3 V on the USB-NORA-W106 I/O pins, the Arduino Uno® style shields must be configured to use a +3.3 V I/O voltage reference.

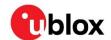

Table 4 shows the pin assignments of Arduino Nano interface, J5.

| Pin | Pin name        | NORA-W10 pin | Function  |
|-----|-----------------|--------------|-----------|
| 1   | GPIO43/UART0-TX | G8           |           |
| 2   | GPIO44/UART0-RX | G9           |           |
| 3   | RST             | J3           | RESET     |
| 4   | GND             |              | Ground    |
| 5   | GPIO38          | A2           |           |
| 6   | GPIO21          | C8           |           |
| 7   | GPIO33          | D3           |           |
| 8   | GPIO14          | A5           |           |
| 9   | GPIO34          | B3           |           |
| 10  | GPIO7           | E9           | UARTO-DSR |
| 11  | GPIO1           | E8           | UART0-DTR |
| 12  | GPIO6           | F9           | UARTO-CTS |
| 13  | GPIO45          | F8           | UARTO-RTS |
| 14  | GPIO35          | C2           |           |
| 15  | GPIO37          | C1           |           |
| 16  | GPIO36          | B1           |           |
| 17  | 3V3             | A7, A8, B7   | Supply    |
| 18  | IOREF           | -            | Supply    |
| 19  | GPIO4           | D8           |           |
| 20  | GPIO9           | E7           |           |
| 21  | GPIO13          | A6           |           |
| 22  | GPIO11          | G3           |           |
| 23  | GPIO17          | A3           | I2C-SDA   |
| 24  | GPIO18          | B4           | I2C-SCL   |
| 25  | GPIO12          | G2           |           |
| 26  | GPIO10          | Н3           |           |
| 27  | 5V              | -            | Supply    |
| 28  | RST             | J3           | RESET     |
| 29  | GND             |              | Ground    |
| 30  | VIN             | -            | Supply    |
|     |                 |              |           |

Table 4: Arduino Nano interface J5

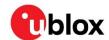

Table 5 shows the pin assignments for Header J4.

| Pin | Pin name | NORA-W10 pin | Function      |
|-----|----------|--------------|---------------|
| 1   | +3V3     | -            | Supply        |
| 2   | JTAG-TMS | H2           |               |
| 3   | GND      | -            | Ground        |
| 4   | JTAG-TCK | J2           |               |
| 5   | GND      | -            | Ground        |
| 6   | JTAG-TDO | G1           |               |
| 7   | NC.      | -            | No connection |
| 8   | JTAG-TDI | H1           |               |
| 9   | GND      | -            | Ground        |
| 10  | RESET    | J3           | Module reset  |

Table 5: Header J4

Table 6 shows the test point, TP, assignment. Their positions be seen in Figure 11.

| TP | Pin name   | NORA-W10/J2 pin | Function |
|----|------------|-----------------|----------|
| 1  | VDD_SPI    | -               | Supply   |
| 2  | GPIO0/BOOT | F7              | Boot-up  |
| 3  | GPIO3      | J9              |          |
| 4  | GPIO26     | E1              |          |
| 5  | GPIO27     | F2              |          |
| 6  | GPIO28     | D1              |          |
| 7  | GPIO29     | C4              |          |
| 8  | GPIO30     | F1              |          |
| 9  | GPIO31     | E2              |          |
| 10 | GPIO32     | D2              |          |
| 11 | GPIO46     | H7              |          |
| 12 | GPIO47     | F3              |          |
| 13 | GPIO48     | E3              |          |
| 14 | GND        | -               | Ground   |
| 15 | USB_P      | J2:3            | USB      |
| 16 | USB_N      | J2:2            | USB      |

Table 6: The test points on board

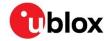

# **Appendix**

# A Glossary

| Abbreviation | Definition                                 |
|--------------|--------------------------------------------|
| ARM          | Arm (Advanced RISC Machines) Holdings      |
| CPU          | Central Processing Unit                    |
| CTS          | Clear To Send                              |
| DC           | Direct Current                             |
| DC-DC        | DC to DC converter                         |
| DFU          | Device Firmware Update                     |
| USB          | Evaluation Kit                             |
| FICR         | Factory Information Configuration Register |
| GPIO         | General Purpose Input / Output             |
| LDO          | Low Drop-Out voltage regulator             |
| LE           | Low Energy                                 |
| LED          | Light Emitting Diode                       |
| LF           | Low Frequency                              |
| LiPo         | Lithium-Polymer battery                    |
| NCS          | nRF Connect SDK                            |
| NFC          | Near-Field Communications                  |
| QSPI         | Quad Serial Peripheral Interface           |
| RC           | Resistor-Capacitor network                 |
| RTS          | Request To Send                            |
| RXD          | Receive data signal                        |
| SES          | SEGGER Embedded Studio                     |
| SIG          | Special Interest Group                     |
| SoC          | System on Chip                             |
| SPI          | Serial Peripheral Interface                |
| TXD          | Transmit data signal                       |
| UICR         | User Information Configuration Register    |
| USB          | Universal Serial Bus                       |
|              |                                            |

Table 7: Explanation of the abbreviations and terms used

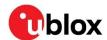

## **Related documentation**

- [1] NORA-W10 data sheet, UBX-21036702
- [2] NORA-W10 system integration manual, UBX-22005601
- [3] FTDI FT231XQ-R Datasheet, FT231X (ftdichip.com)

3

For product change notifications and regular updates of u-blox documentation, register on our website, www.u-blox.com.

# **Revision history**

| Revision | Date        | Name | Comments                                                                                                    |
|----------|-------------|------|----------------------------------------------------------------------------------------------------|
| R01      | 27-Mar-2023 | hekf | Initial release for USB-NORA-W106                                                                                |
| R02      | 13-Apr-2023 | hekf | Updated IP status in Document information and updated all product images to reflect hardware version revision B. |

# **Contact**

For further support and contact information, visit us at www.u-blox.com/support.